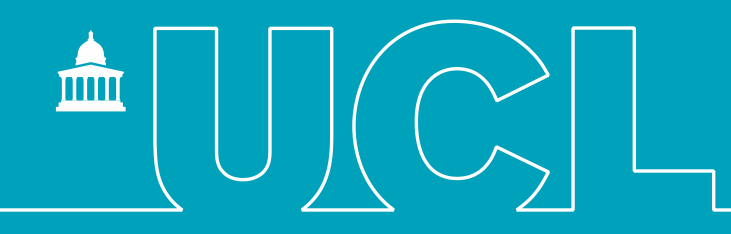

### Getting started with the data

**CENTRE FOR LONGITUDINAL STUDIES** 

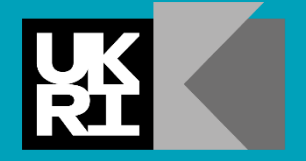

**Economic** and Social **Research Council** 

**CENTRE FOR** I ONGITUDINAL **STUDIES** 

#### This section

- Available resources
- **Accessing the data**
- Key IDs and other data protocols
- Merging data within and across sweeps
- Study design and sample weights
- Non-response and attrition
- Where to go for more information

#### Available resources <https://cls.ucl.ac.uk/>

- User guides
	- Overview of measures
	- Response and weights
- Questionnaires
	- Exact question wording
	- Questionnaire routing
	- Variable names
- Data documentation
	- Data notes
	- Coding frames
	- Variables lists, including derived variables
- Technical reports
	- Sample and questionnaire design, development
	- **EXECUADE:** Fieldwork, response, ethics
	- Coding, editing
- Data dictionaries
- Cohort profiles e.g.
	- Power, C and Elliott, J (2006) **Cohort Profile: 1958 British birth cohort (National Child Development Study)** International Journal of Epidemiology, 35(1), 34-41
	- Joshi, H and Fitzsimons, E (2016) The Millennium Cohort Study: the making of a multi-purpose resource for social science and policy. Longitudinal and Life Course Studies, 7(4), 409-430.
- **Previous journal publications**

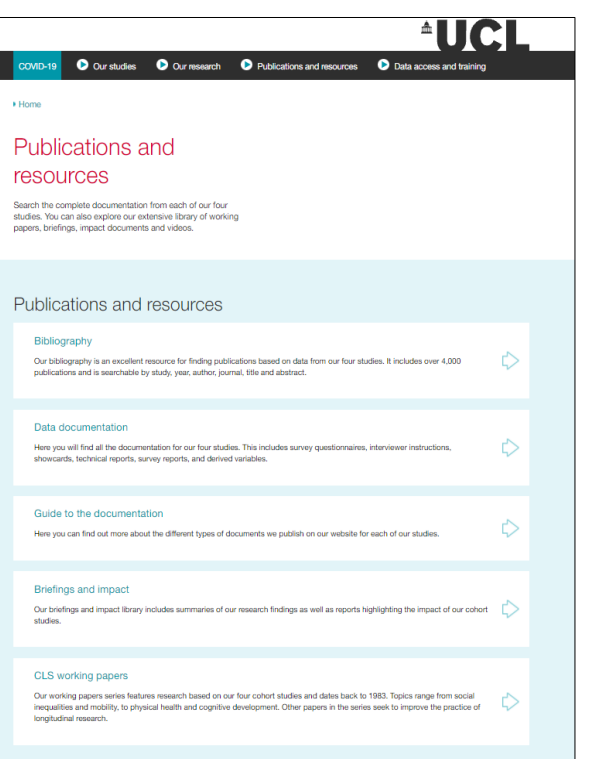

**CENTRE FOR LONGITUDINAL** 

**STUDIES** 

<https://cls.ucl.ac.uk/publications-and-resources/>

#### Resources available: UK Data Service

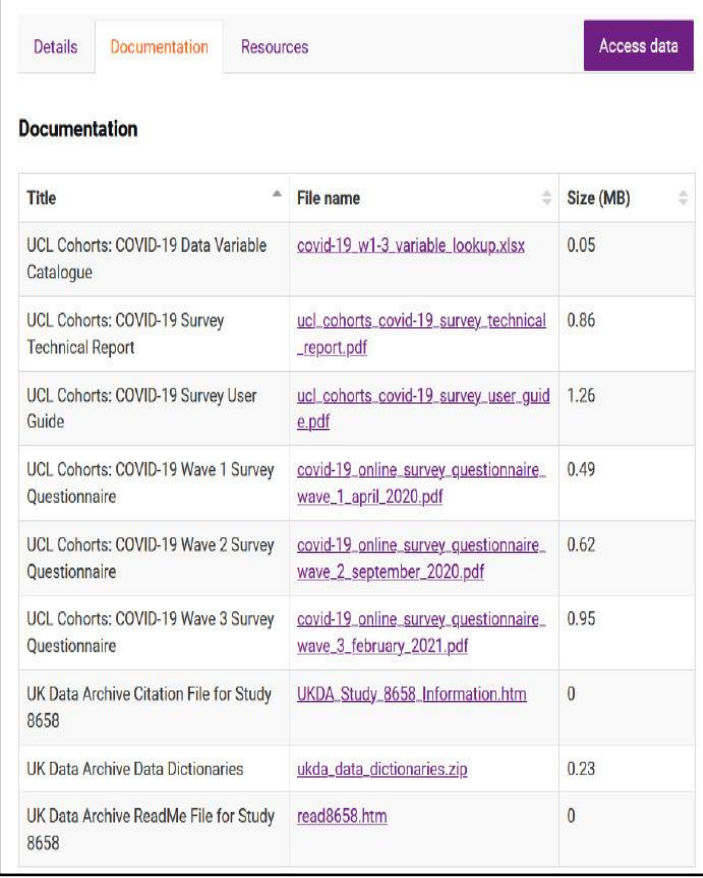

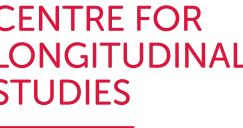

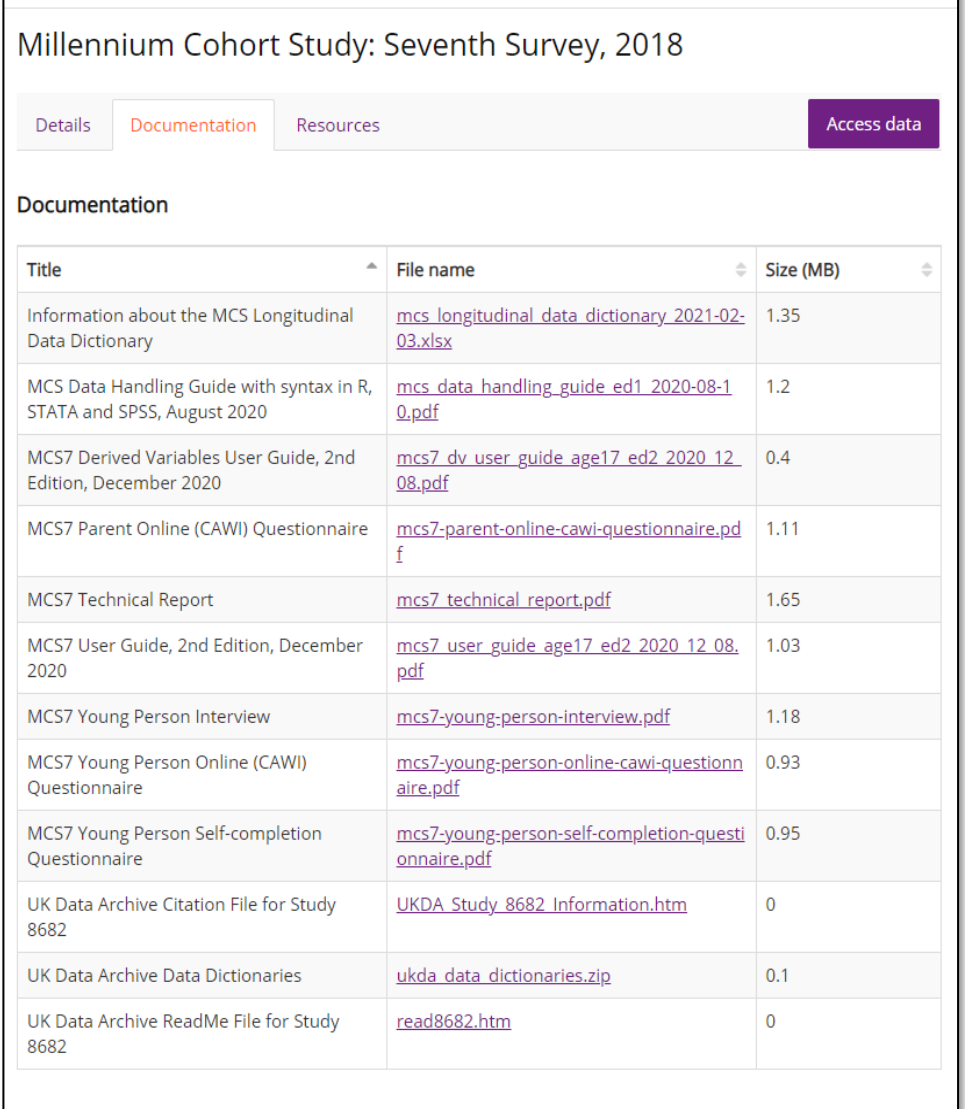

#### Data freely available to researchers, government analysts and third sector

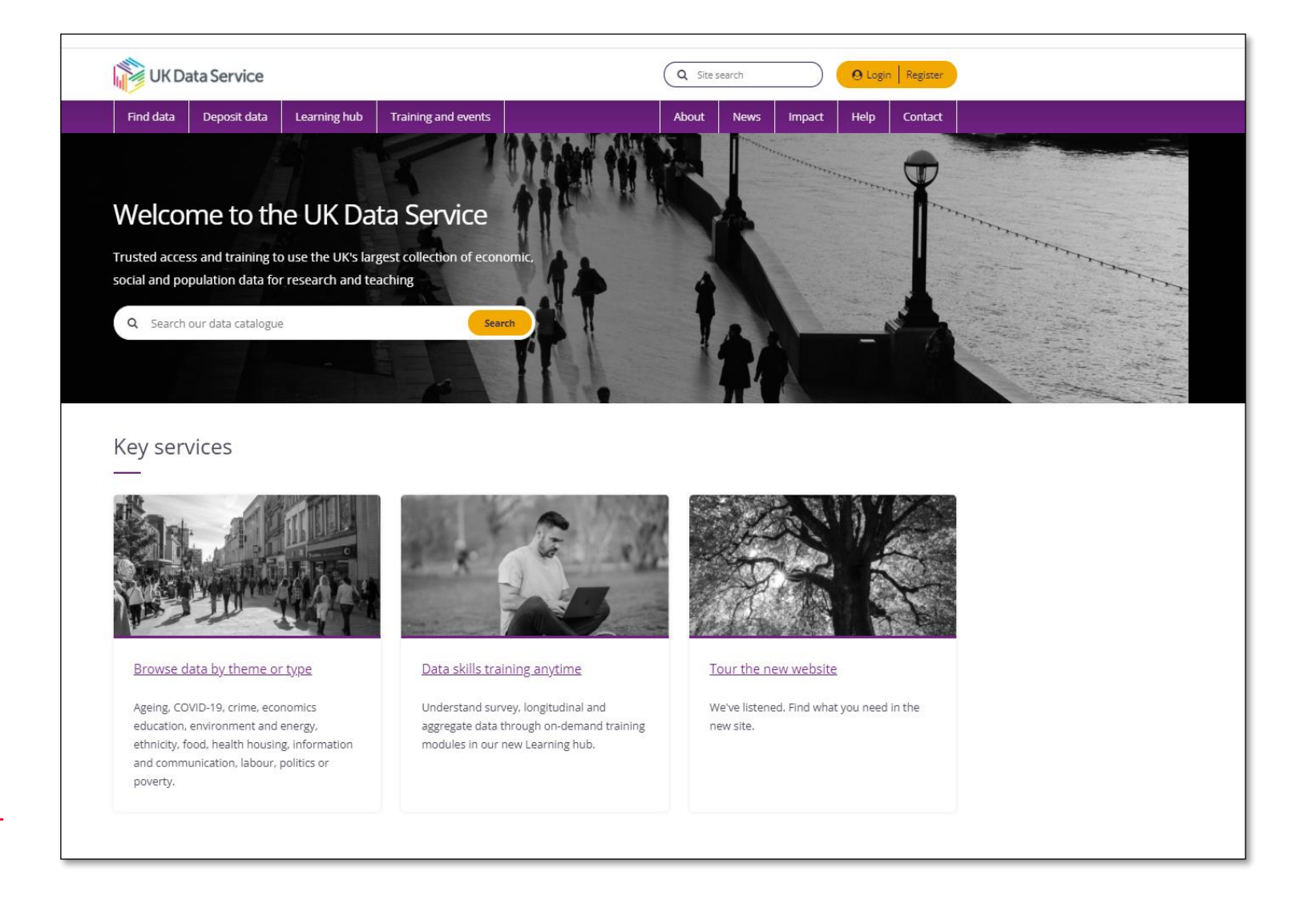

**UK Data Service** 

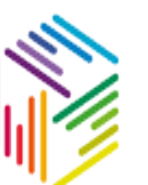

#### **ukdataservice.ac.uk**

#### **CENTRE FOR LONGITUDINAL STUDIES**

### Access to different types of data

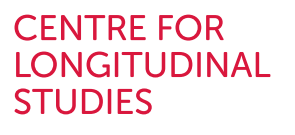

Access to data held by the UK Data Service varies depending on how the data is classified:

Tier 1: [End User Licence](https://ukdataservice.ac.uk/get-data/how-to-access/conditions/eul.aspx) (EUL) for access to data with a low level of sensitivity and disclosivity.

- Most of our data are available under this licence.
- Your application is authorised directly by the UK Data Service, and you can download the data directly from there.

•Tier 2a: **[Special Licence](https://ukdataservice.ac.uk/get-data/how-to-access/conditions/special-licence.aspx)** (SL) for access to moderately sensitive or disclosive data. Access through the UK Data Service and application approved by CLS before you can download the data.

•Tier 2b: [Secure Access Licence](https://ukdataservice.ac.uk/get-data/how-to-access/conditions/controlled-data.aspx) (SA) for access to the most sensitive and/or potentially disclosive data. Access through the UK Data Service and attend a specialised training course.

#### **CENTRE FOR** Registering with the UK Data Service **LONGITUDINAL STUDIES** UK Data Service Q Search Login | Register Training and events Find data Deposit data About Help Login If you are in the UK and your organisation is part Select your organisation to continue of the UK Access Management Federation (UKAMF) and on this list of federation members. you can use the username and password issued You previously selected: UCL (University College London) to you by your organisation to register with the UK Data Service. Start typing the name of yor If you are not in the UK, or your organisation is not on the list of federation members, request a username If you have a username beginning 'ukd', use this If you are a Secure Lab user, login to Secure Lab-UK Data Service Q Search the site. D Login | Register Learning hub Training and events Denosit data Ahout Help Application for a username If you are from an organisation not using Your contact details federated access management complete this form to request a username. Title: Please select First name: \* er education or your organisation uses federated access management and is on this list Last name: \* of federation members, do not complete this form log in to the UK Data Service using your log Address line 1: \* ame we issue will only give you access to resources managed by Address line 2: the UK Data Archive and UK Data Service. Address line 3: Town  $I$  City:  $\star$

#### 1. Click 'Login/Register'

2. On the Login page begin typing your organisation name. Select the organisation required

#### 3. Click 'Continue'

4. Your own organisation login page will then be displayed. Login with your usual username and password

5. Complete the registration form with your details, selecting other options as required

6. Agree to the End User Licence (EUL), which outlines the terms and conditions of use of the Service

7. Click 'Register'.

Once registration is complete you will be able to download/order or request access to data

## Accessing CLS cohort data I

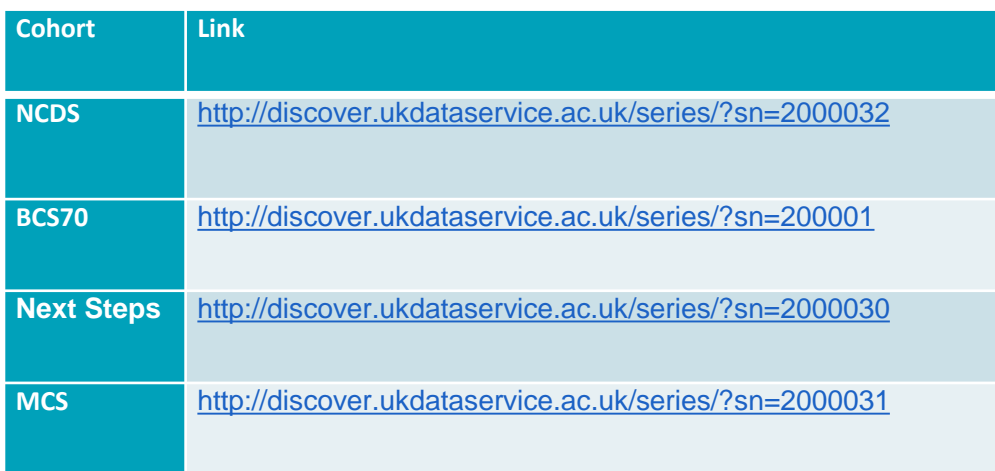

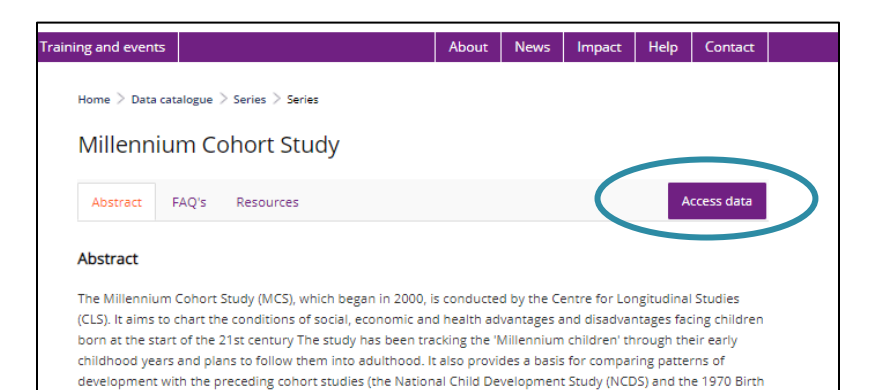

Cohort Study (BCS70).

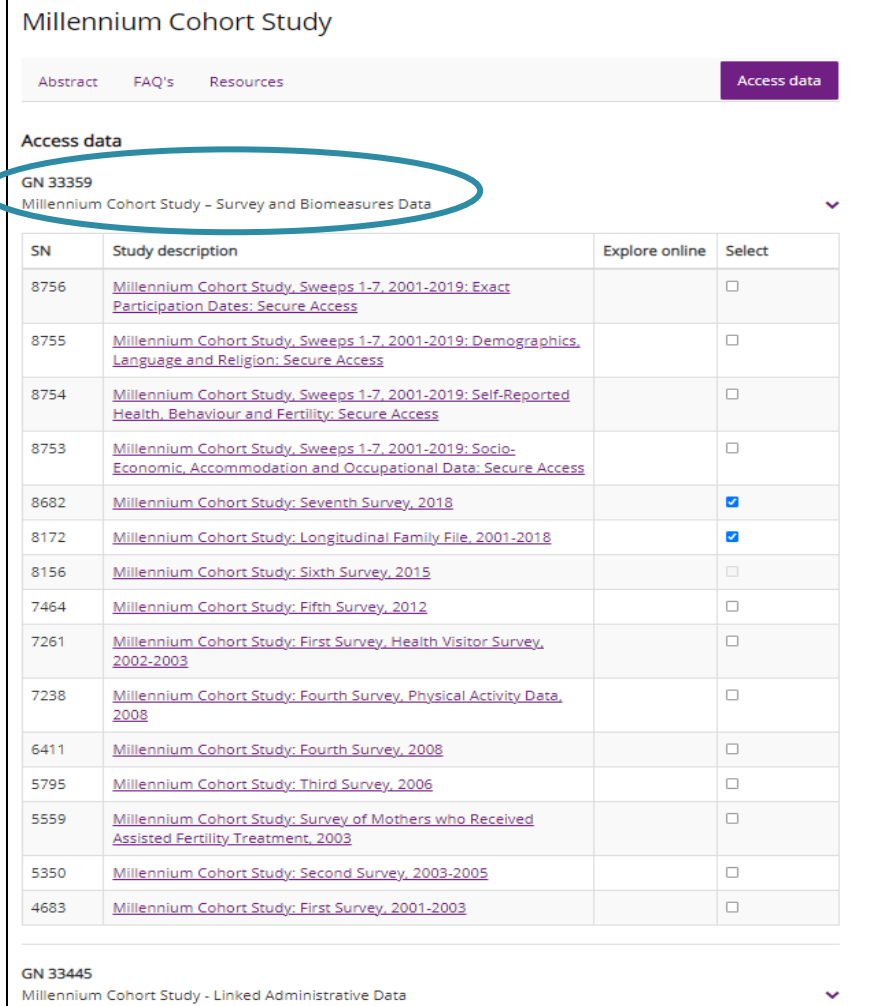

**CENTRE FOR LONGITUDINAL STUDIES** 

## Accessing CLS cohort data II

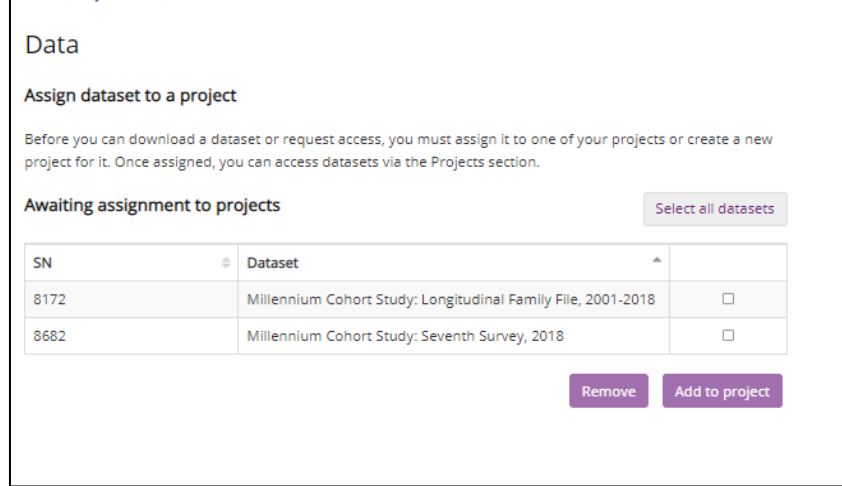

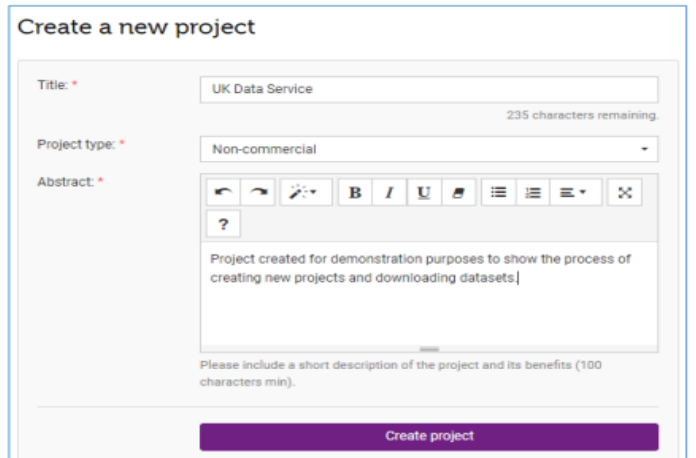

Before downloading the data:

- Click on Request Access
- Click on Complete actions
- Agree to standard 'End User Licence'

**CENTRE FOR LONGITUDINAL** 

**STUDIES** 

■ Read and agree extra conditions

Choose data format and download zip file

- SPSS
- STATA
- TAB
- Data sent to your email address

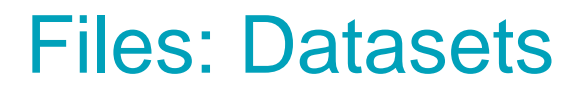

<u> Terminalni</u>

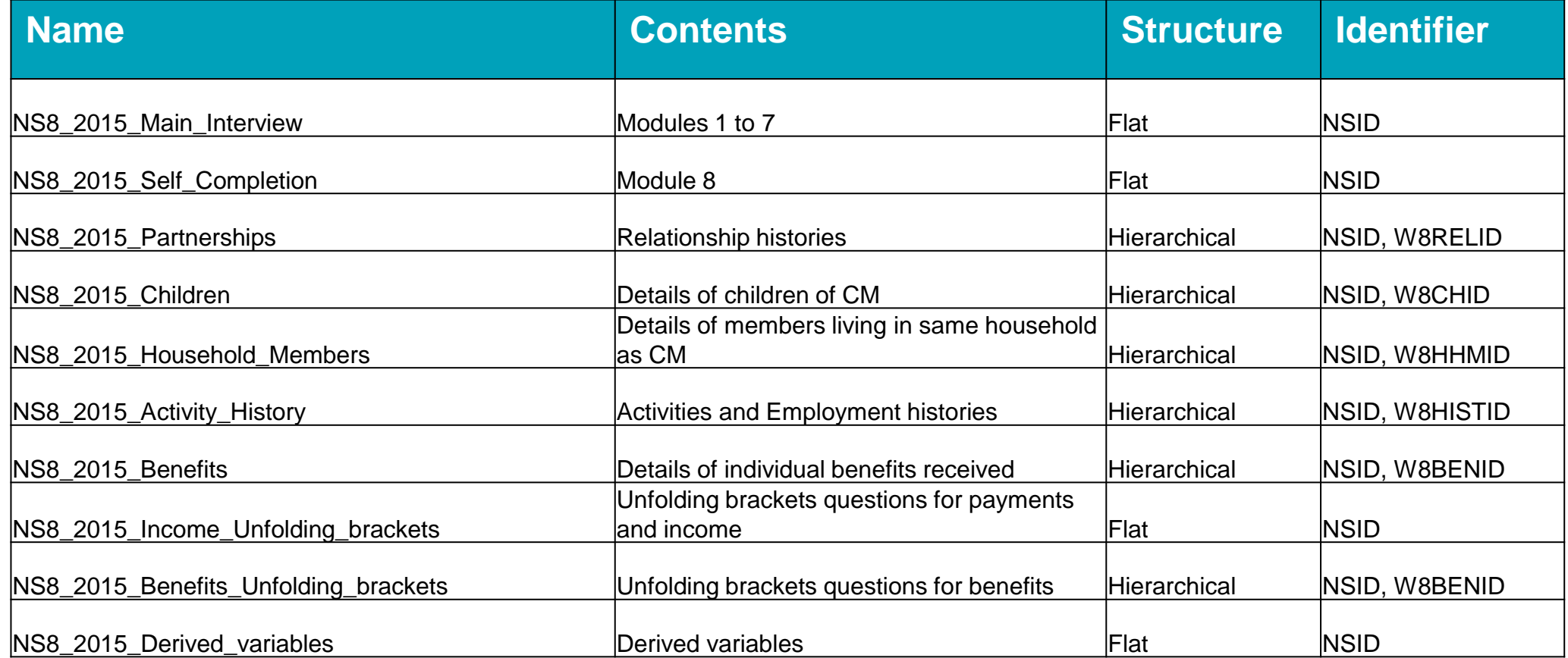

## Key identifiers (IDs)

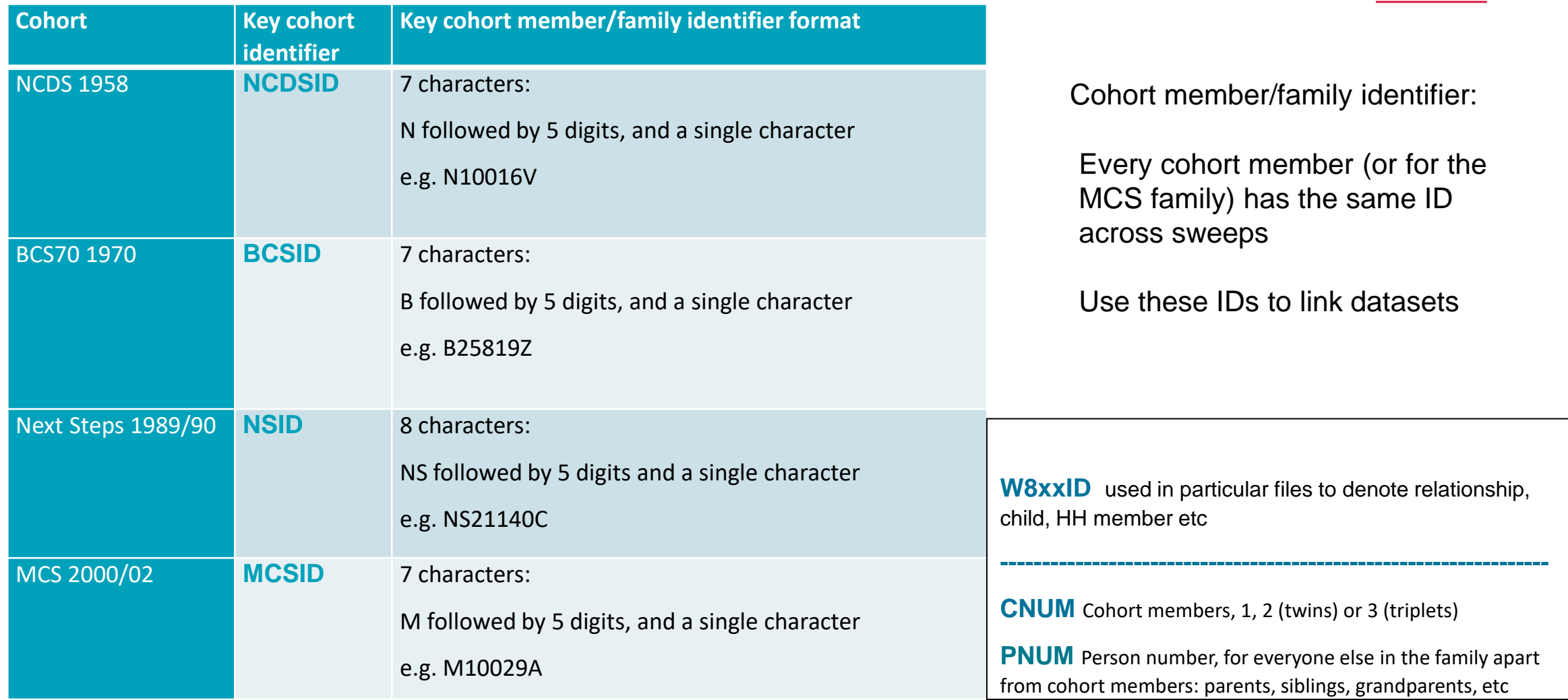

**CENTRE FOR LONGITUDINAL** 

**STUDIES** 

#### File structures: Flat v hierarchical

**STUDIES** 

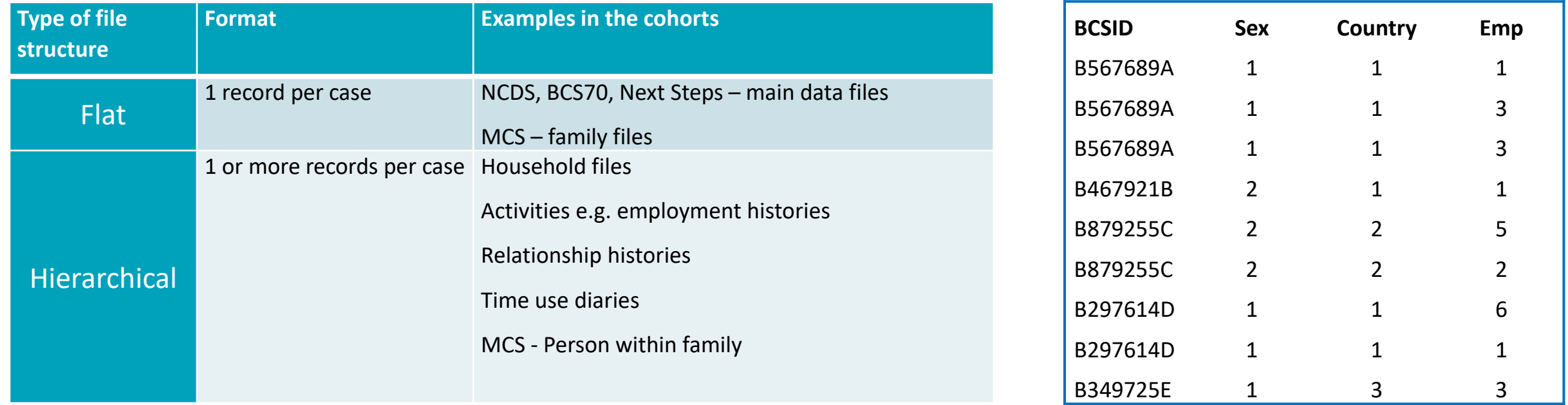

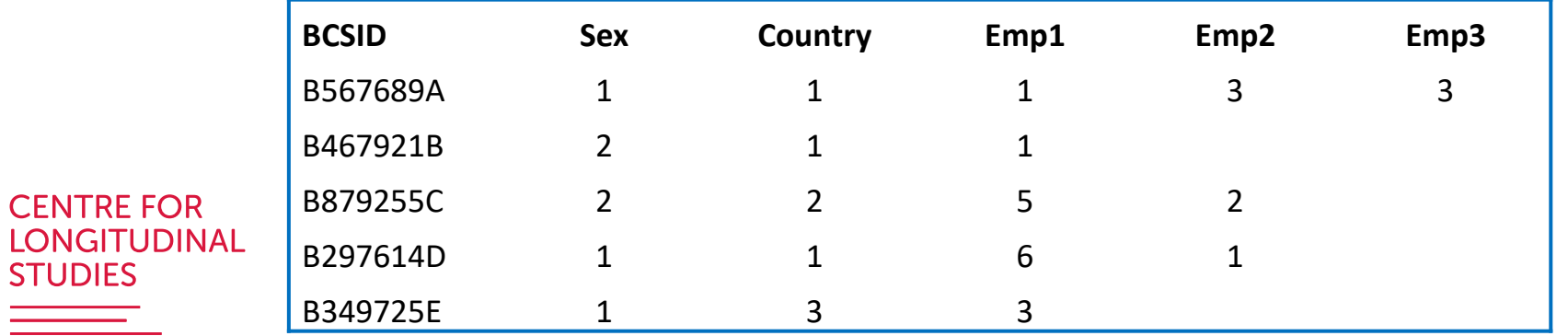

#### Merging data within and across sweeps

- 1. Identify appropriate files
	- Establish number of cases in target population
- 2. Check file structure: flat v hierarchical
	- ̶ Transform if necessary
- 3. Identify merging variables:
	- 1. unique 'key' cohort ID (member or family)
	- 2. other IDs depending on merge (appear in both files)
		- Check the same variable name (case sensitive, changed across so
		- Create identical variable name if necessary
- 4. Check merged correctly

**CENTRE FOR LONGITUDINAL** 

STUDIES

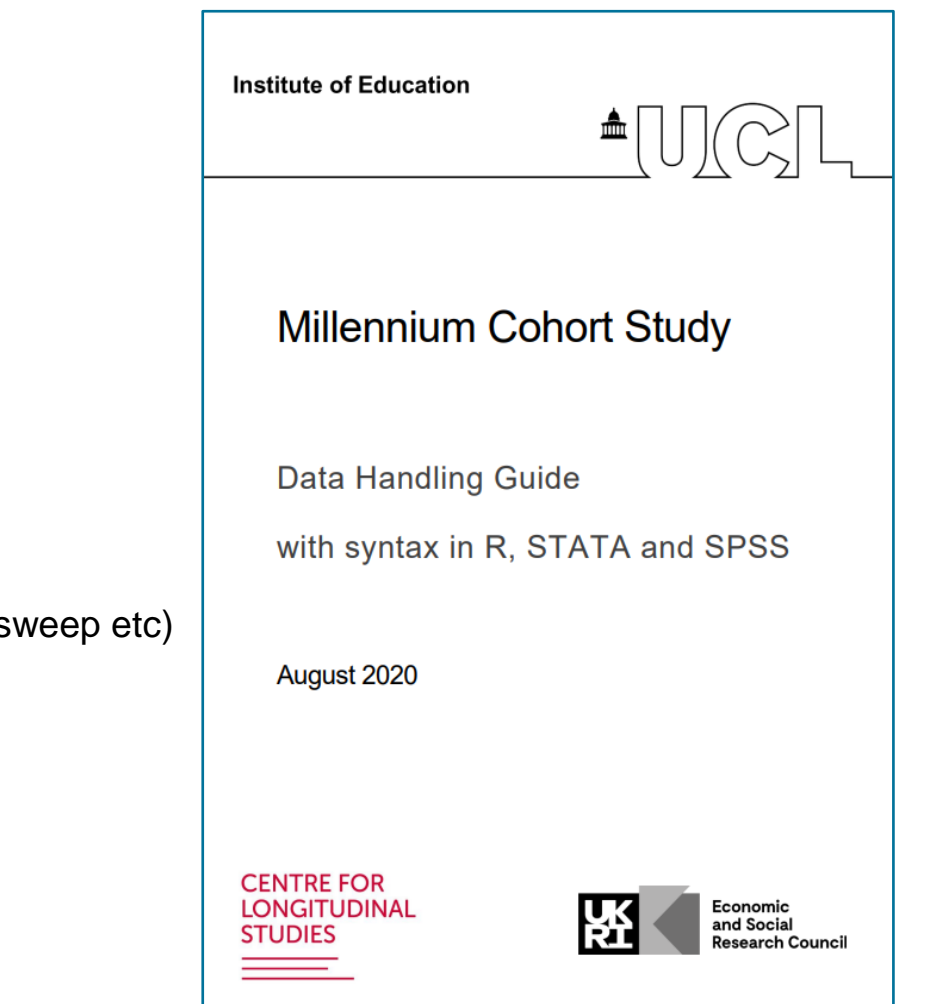

#### Study design (sampling and sample weights) Studies are representative of…

**CENTRE FOR LONGITUDINAL STUDIES** 

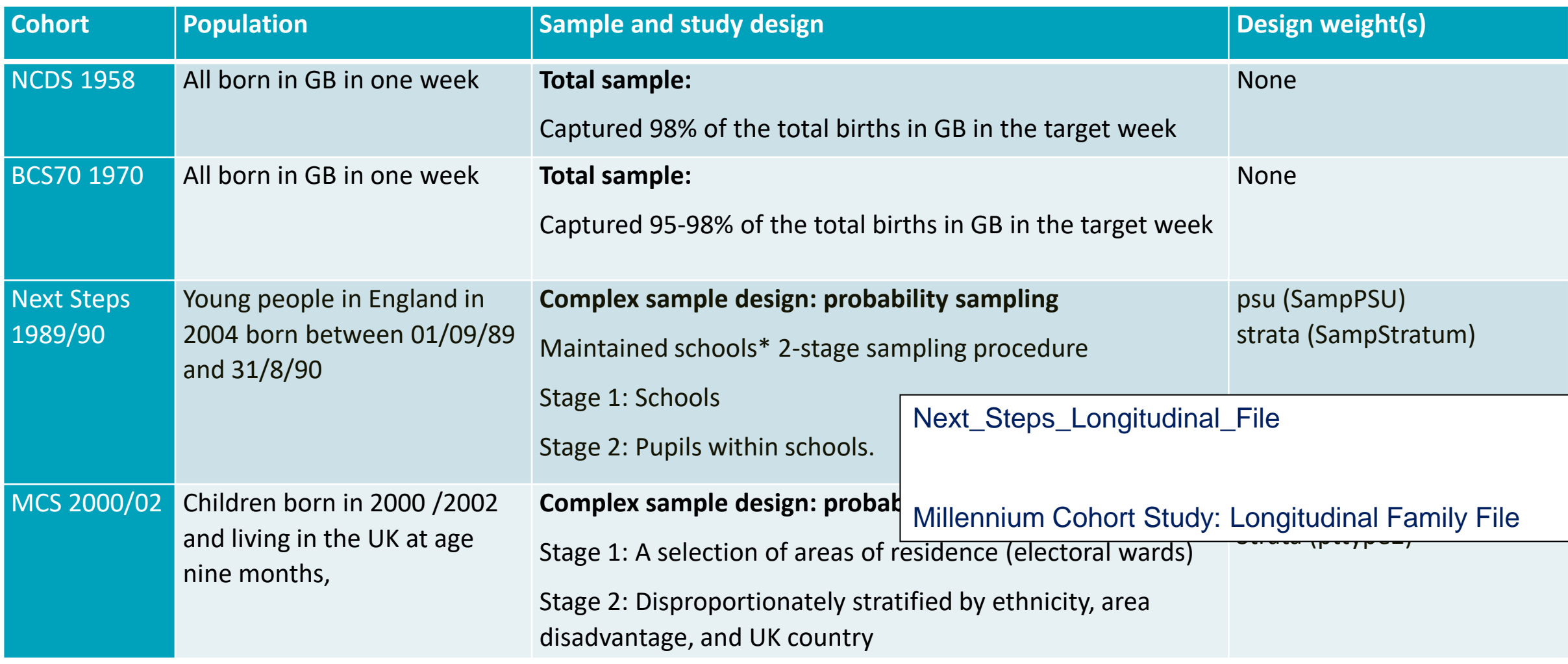

#### Non-response and attrition

CENTRE FOR

**ONGITUDINAL** 

- Distinction between unit (respondents') non-response and item nonresponse
	- ̶ Unit non-response (not responding to a particular sweep)
		- Non-response is common in longitudinal surveys
	- Item non-response i.e. not answering some questions
		- tends to be less of an issue in the cohorts
- Missing data threat to representativeness
	- ̶ Potential for bias since respondents are often systematically different from nonrespondents 20000

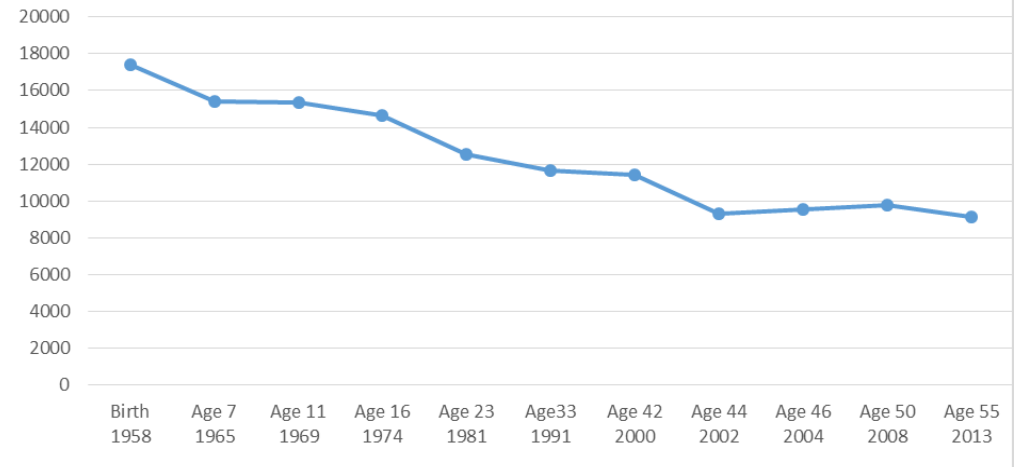

# Dealing with unit non-respons Institute of Education

- Case-wise deletion i.e. ignoring non-response (unlet
	- Any individual in a data set is deleted from an ana variable in the analysis
	- Straightforward, but doesn't deal with any non-res Handling missing data in the
- Non-response weights

**CENTRE FOR** 

STUDIES

**LONGITUDINAL** 

- Adjust the sample composition to take account of Study respondents.
- **Provided in MCS (govwt2 = overall in MCS7 for**  $\sqrt{ }$  User guide (Version 2) Steps (W8FINWT = final weight for age 25 surve https://cls.ucl.ac.uk/wp-content/uploads/2020/09/MCS7-user-quide-A July 2021 https://cls.ucl.ac.uk/wp-content/uploads/2017/11/5545age\_25\_surver
- Other more advanced methods e.g. multiple imputation
	- MI involves the generation of multiple copies of the values are replaced by imputed values sampled f distribution given the observed

**National Child Development** 

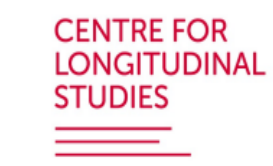

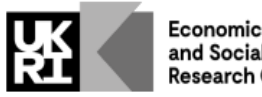

and Social ≀esearch Counci

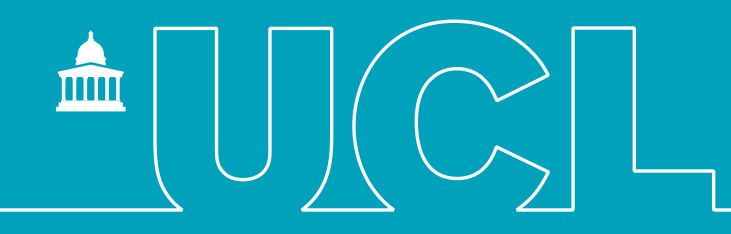

## Where to go for more information

**CENTRE FOR LONGITUDINAL STUDIES** 

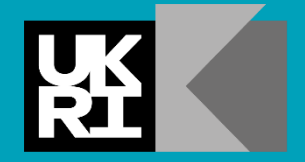

**Economic** and Social **Research Council** 

# **CLOSER Learning Hub:** <https://learning.closer.ac.uk/>

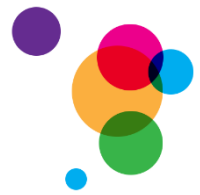

CLOSER provides training and resources for students and early-career researchers to *"maximise the use, value and impact of longitudinal research"*

Learning Hub – demonstration video: [https://youtu.be/Z\\_bFCClq2Dc](https://youtu.be/Z_bFCClq2Dc)

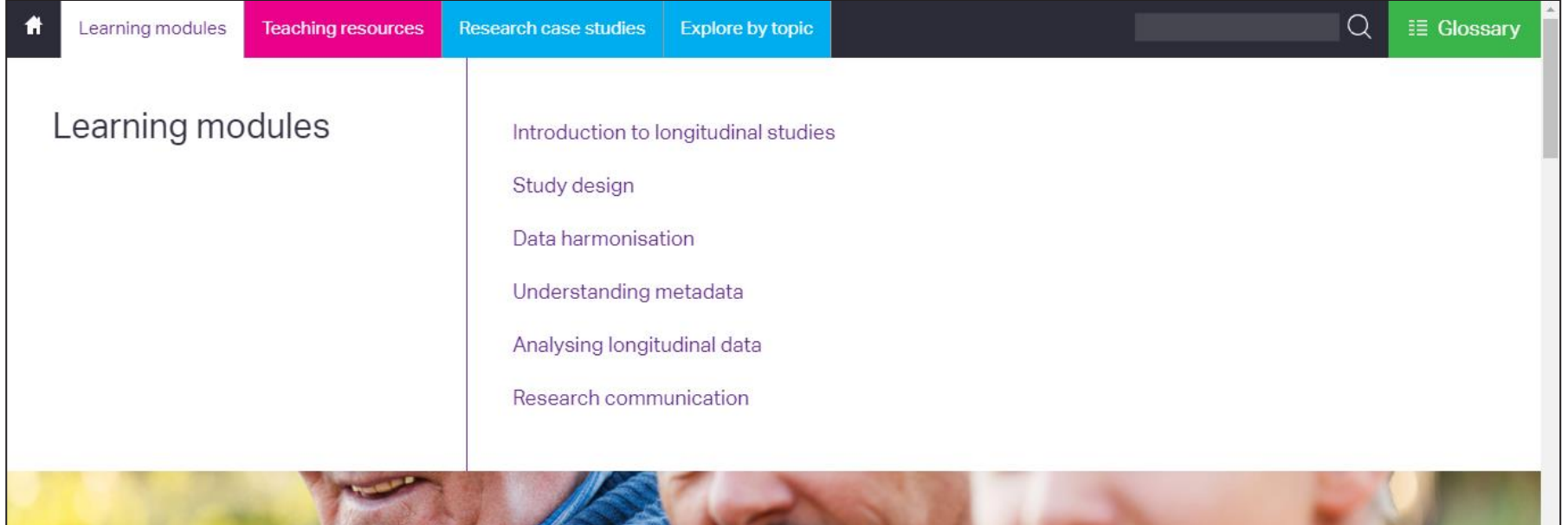

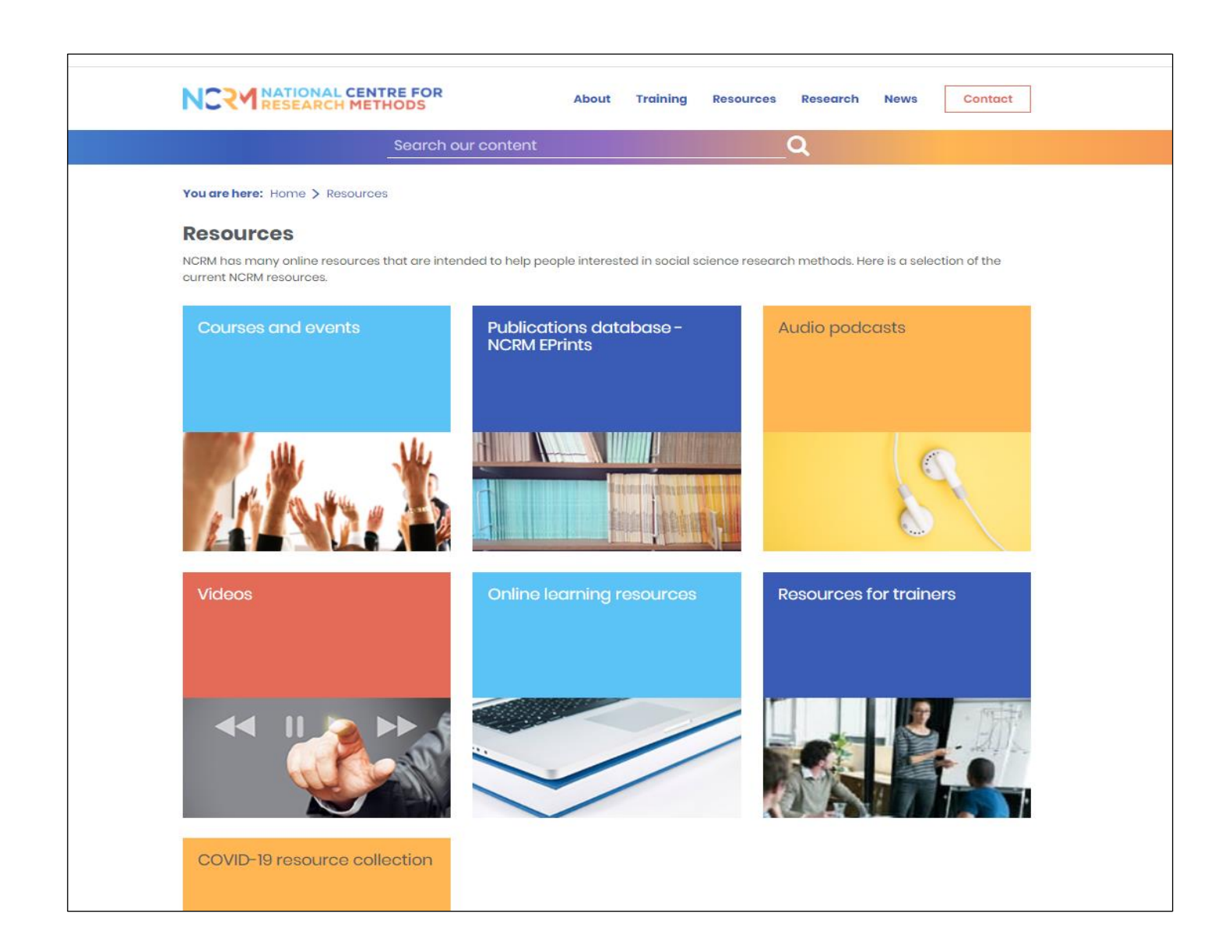

**CENTRE FOR LONGITUDINAL STUDIES** 

#### Resources available: UK Data Service learning hub

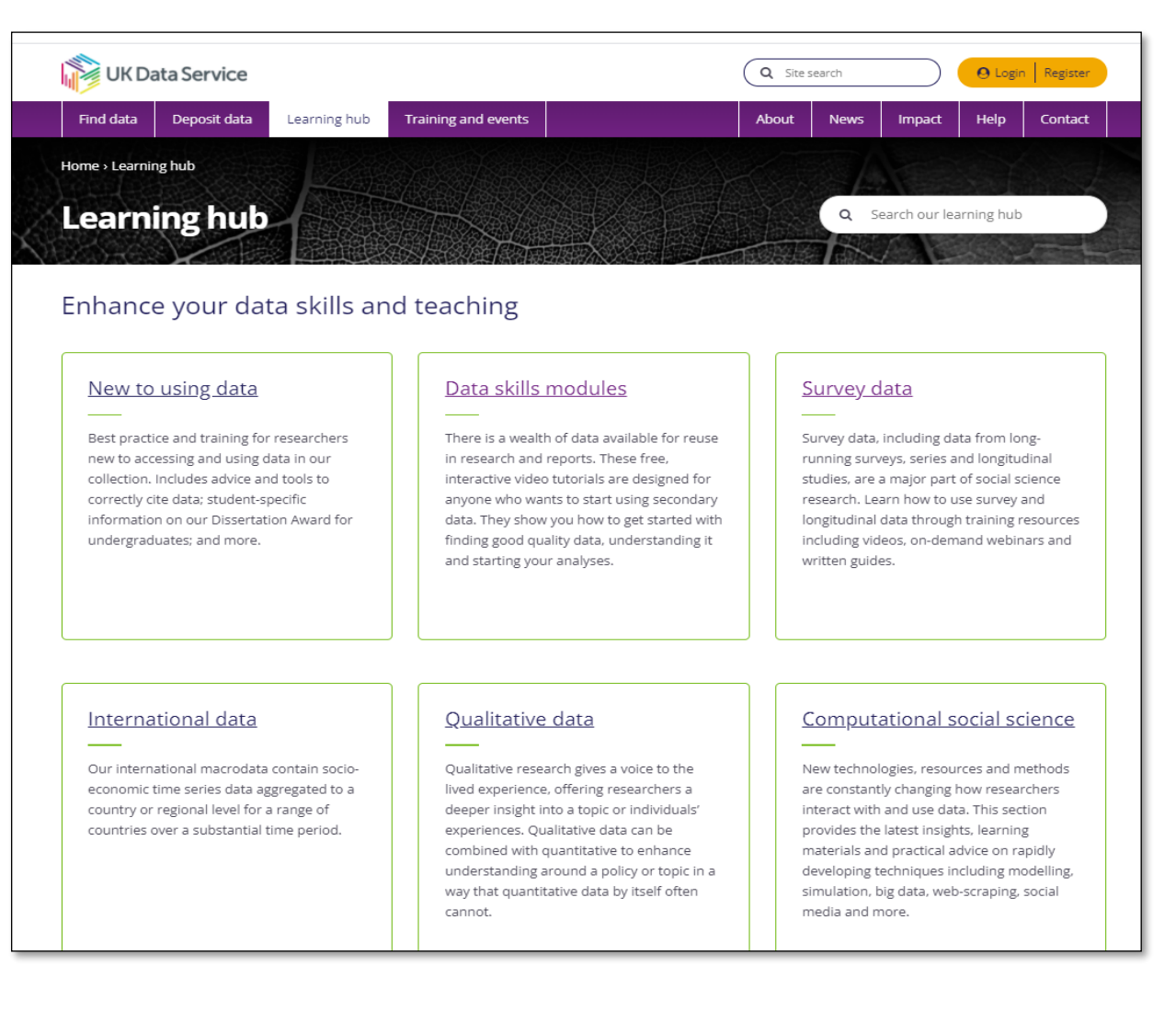

**CENTRE FOR LONGITUDINAL** 

**STUDIES** 

https://ukdataservice.ac.uk/learning-hub/

#### Resources available: CLS website <https://cls.ucl.ac.uk/>

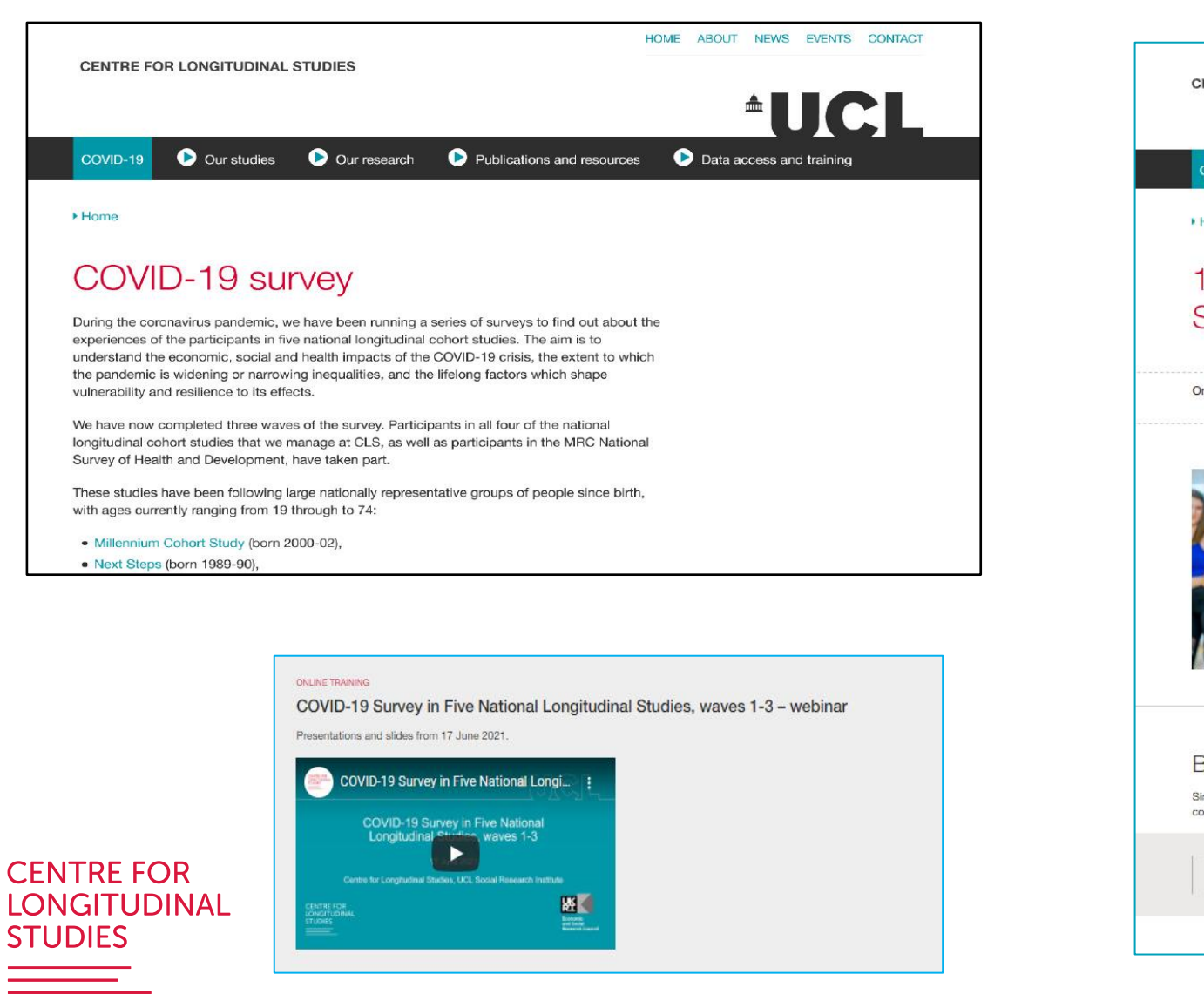

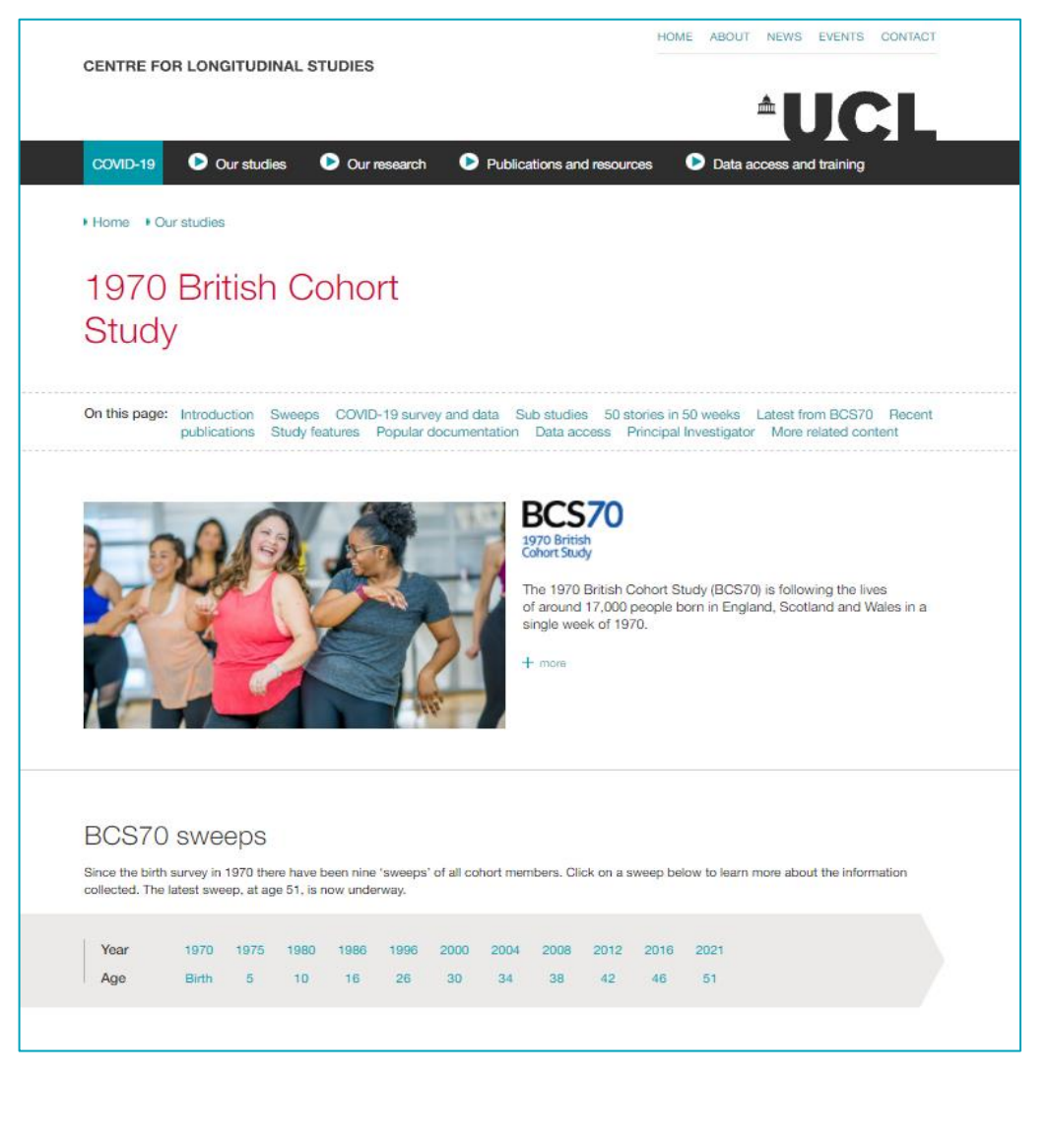

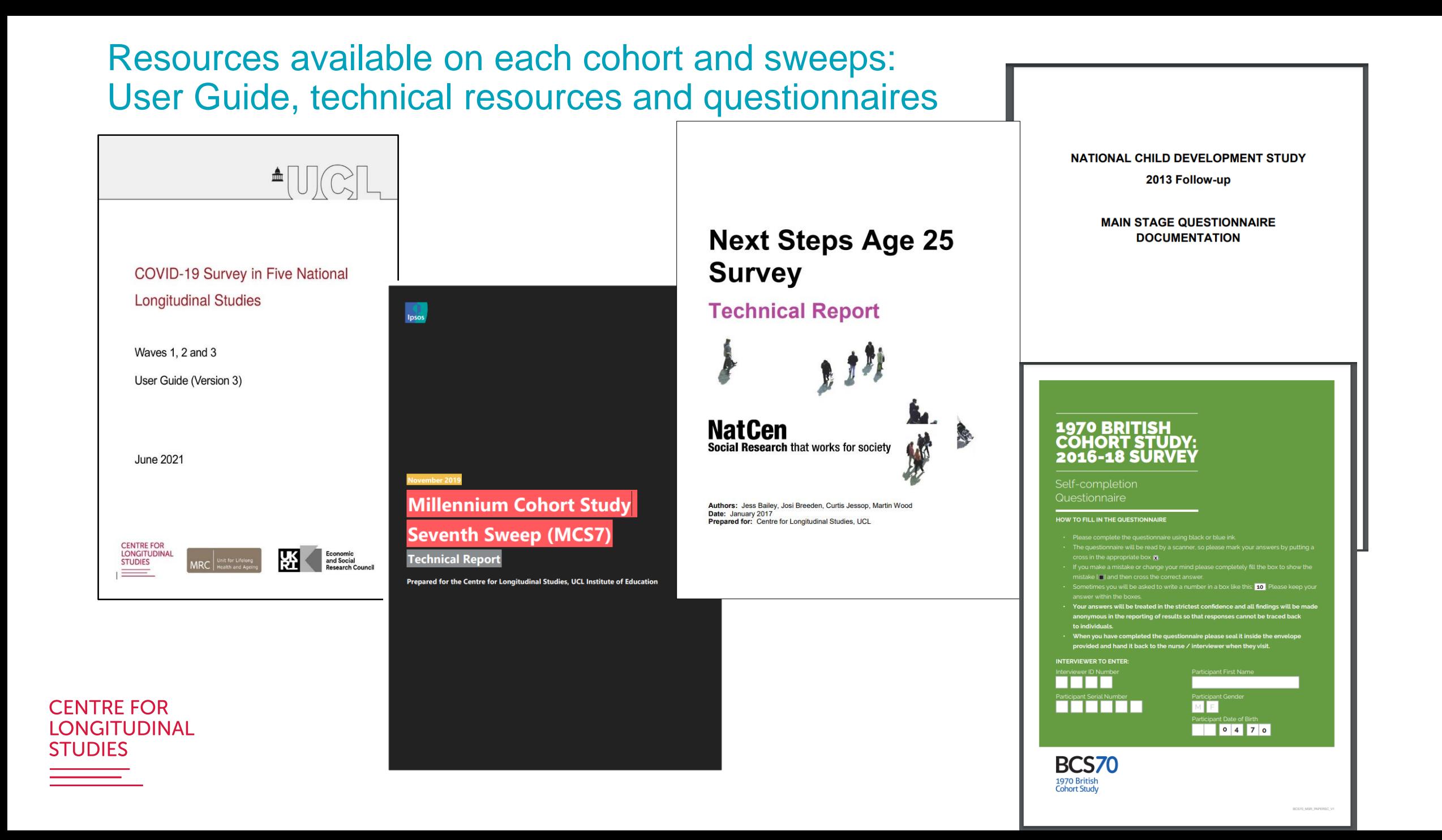

#### So we've covered

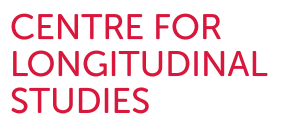

- An introduction to birth cohorts
- Some of the content by subject areas
- Examples of the types of analysis
- **Getting started with the data**
- Where to go for more information

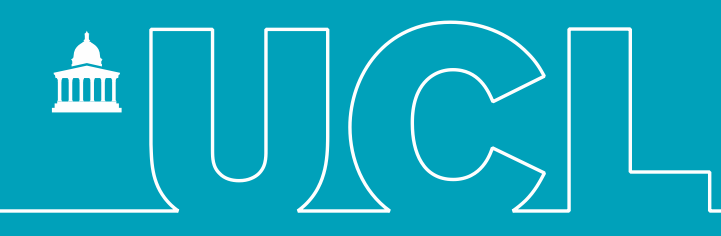

#### Thank you Any questions?

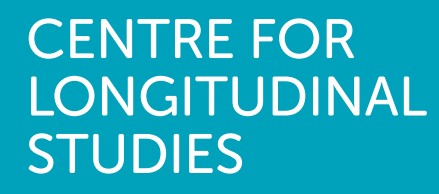

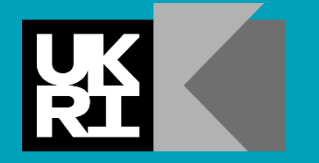

**Economic** and Social **Research Council**